公司人都议论纷纷,谁也没想到刚来的小会计,这么厉害,财务总监直接宣布月薪 2万,公司人人羡慕,不懂她为何月 薪这么高,**她直接甩来一套用友财务软件流程,佩服!**

**所以给大家分享这套财务软件操作流程(包含金蝶、用友),大家可以学习借鉴一 下,对以后工作有帮助!**

**一、新建账**

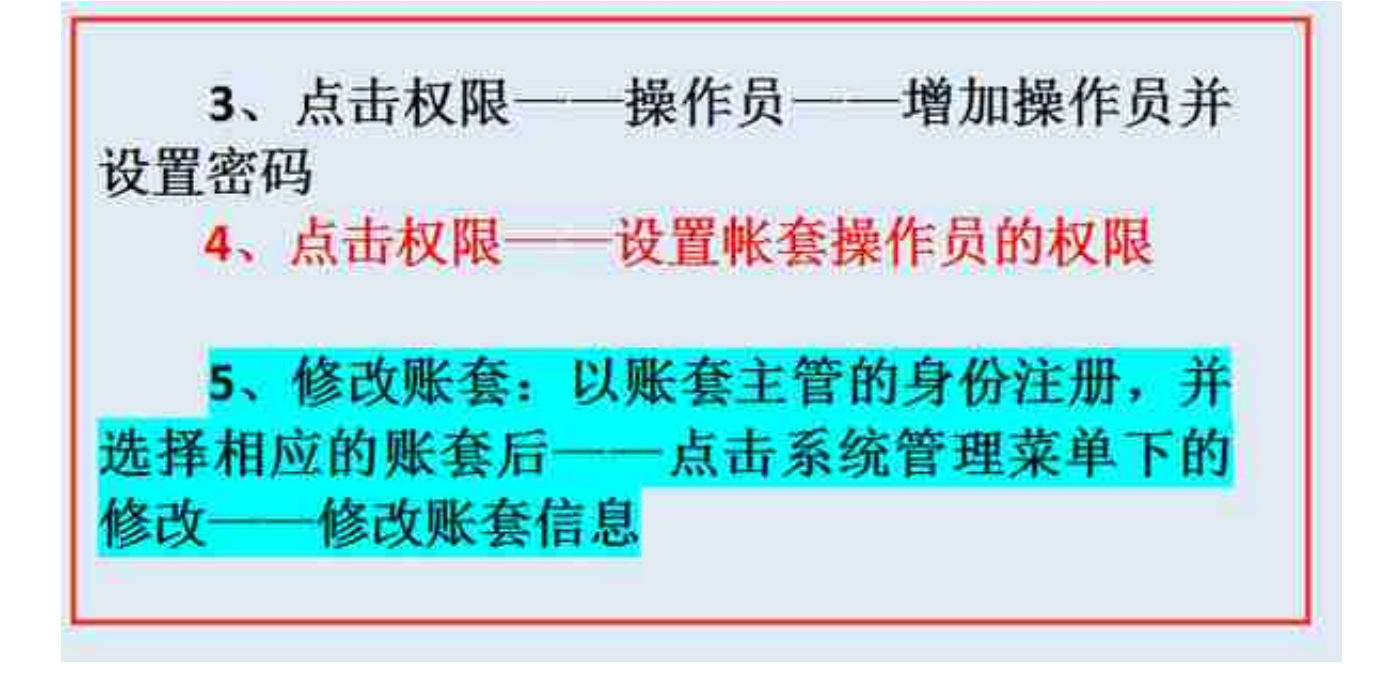

**6、引入输出账套**

**二、总帐系统**

**1、总账——系统初始化——设置会计科目——录入期初余额——设置凭证种类**

3、填制凭证: 点击增加 修改凭证——填制 凭证下修改 作废、整理凭证——填制凭证窗口 — 制单——作废/恢复(作废凭证编号保留, 但 不能修改、审核,但要参加记账否则月末无法编 者结账,通过整理可清除作废凭证,并对未记长 凭证重新编号)

4、审核凭证: 退出总账账套重新注册更换 操作人员进入账套——总帐系统——审核凭证 一选择要审核的凭证(若有错则标错后修改)— 记账。

- **5、结转期间损益**
- **6、月末处理或期末——结账**
- **7、支票登记簿**
- **8、出纳业务期末处理期初未达账**

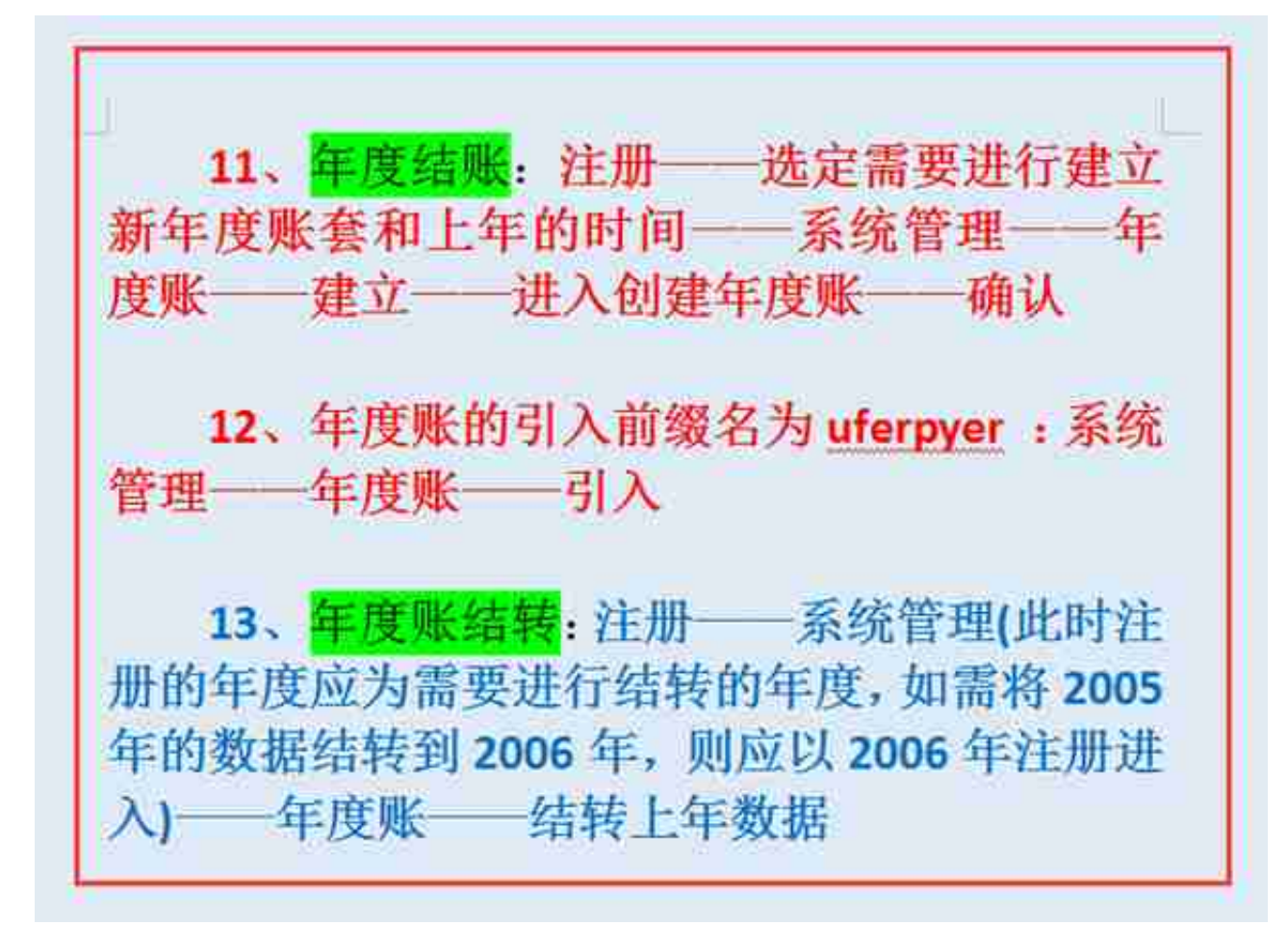

- **14、清空年度数据**
- **三、UFO报表设置**
- **1、报表处理**

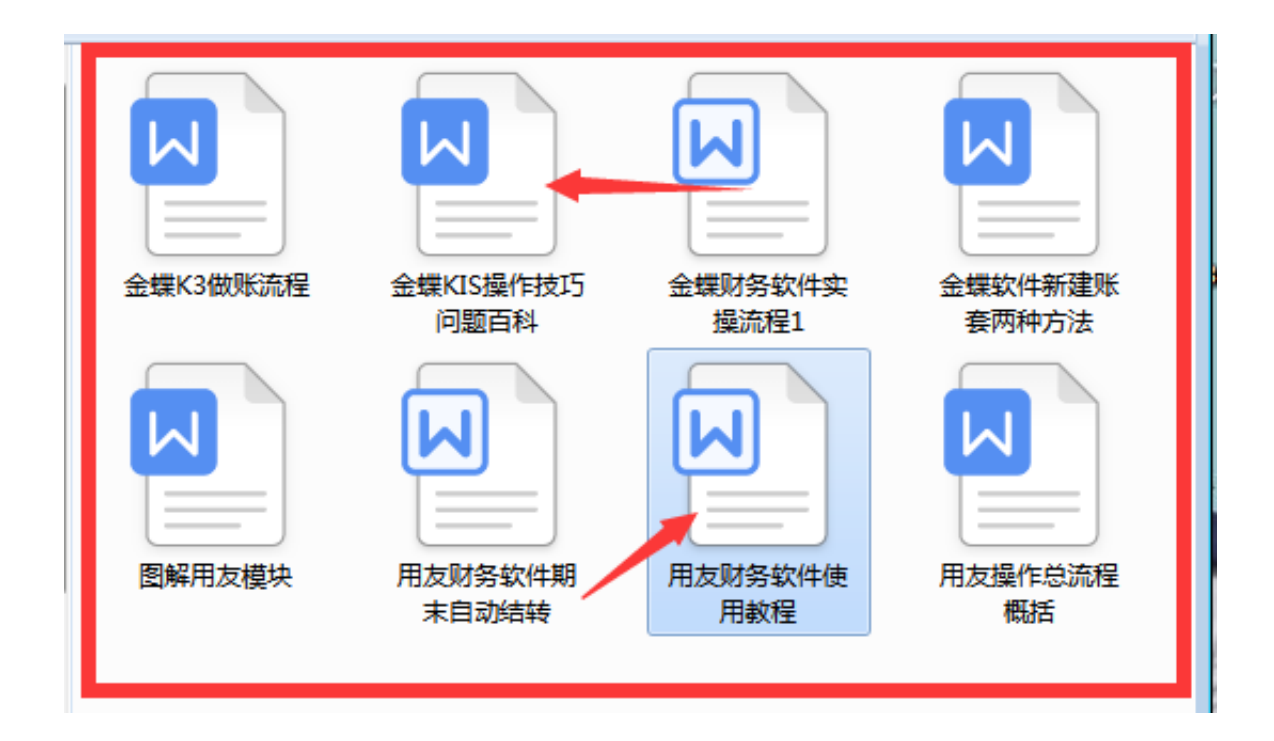

## **【获取文件方法】**

随手先一个关注,下方评论区留言:**学习**

然后点击小编头像 私信发送:**资料** 即可领取